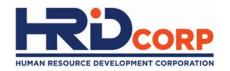

### **HRD Corp Grant Helper**

HRD Corp Claimable Courses

Purpose: To submit grant applications for HRD Corp Claimable Courses

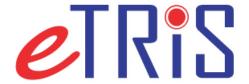

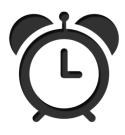

Employers are required to apply for the grant at least one (1) day before training commences.

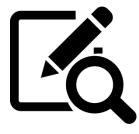

Employers must submit their applications with supporting documents, including invoices/quotations, trainer profiles, training schedule and course content.

# (1) Login to Employer's e-TRiS account(2) Click <u>Application</u>

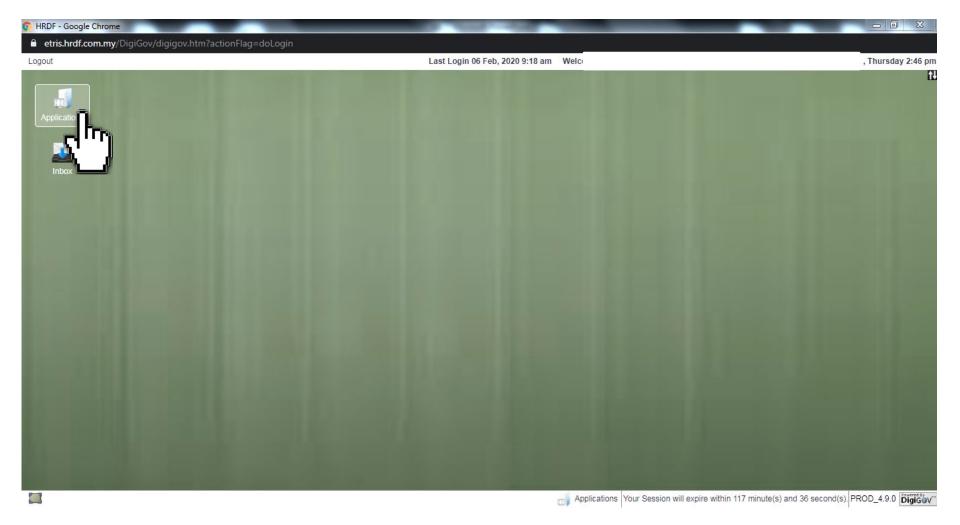

#### (3) Click **Grant** on the left side under Applications

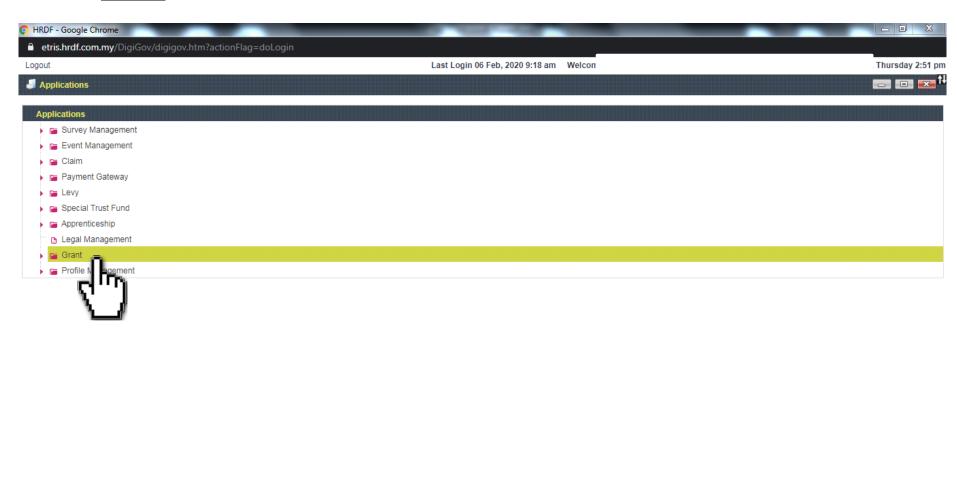

Applications Your Session will expire within 119 minute(s) and 53 second(s). PROD\_4.9.0 DigiGOV

#### (4) Click **Apply Grant** on the left side under Applications

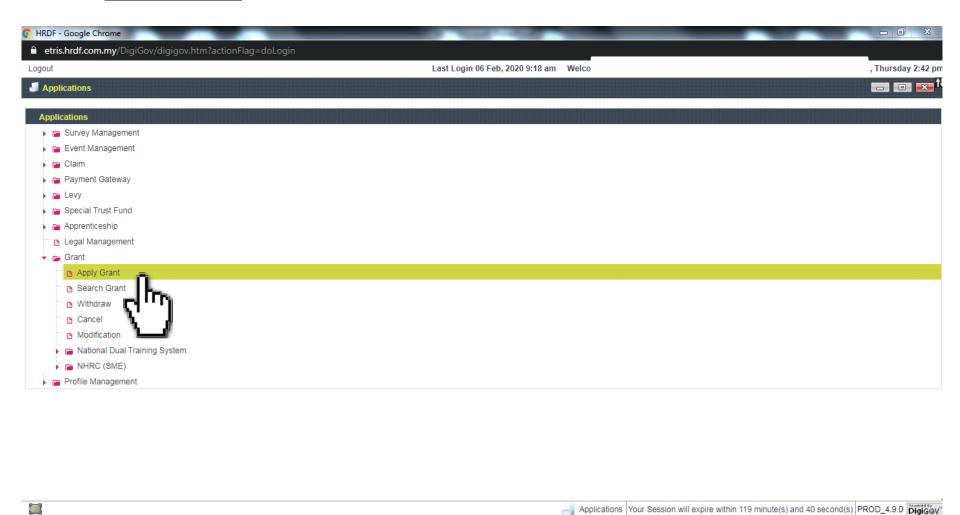

#### (5) Click Apply

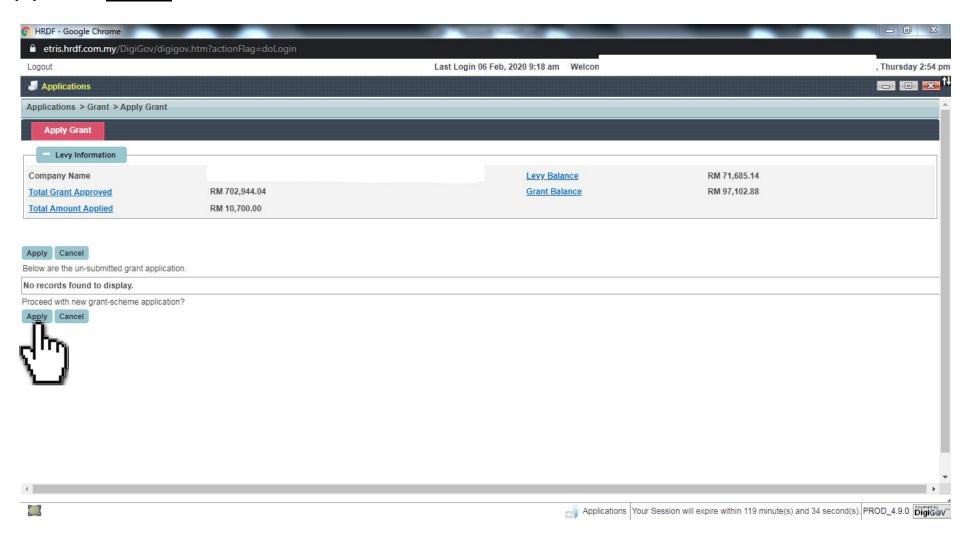

### (6) Choose a Scheme Code and select <u>HRD Corp Claimable Courses: Skim Bantuan</u> <u>Latihan Khas</u>. Then, click <u>Apply</u>

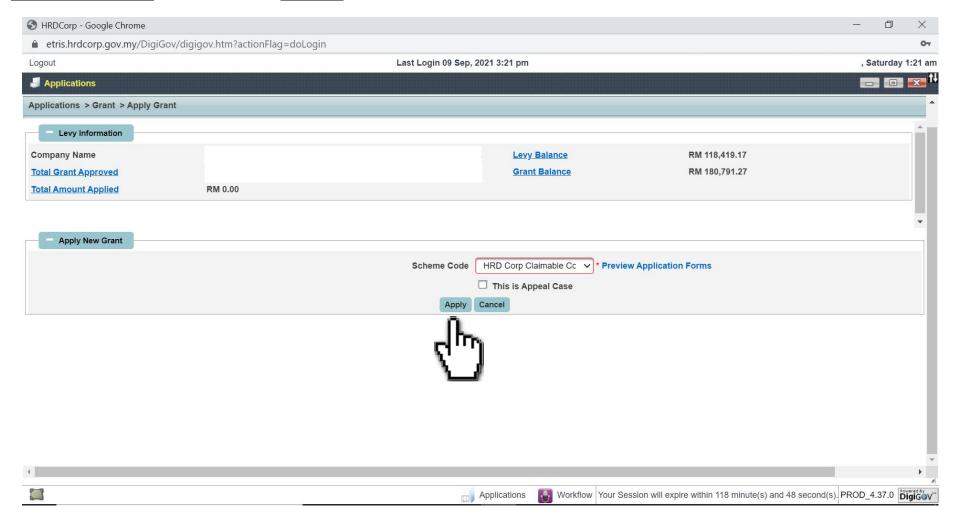

### Scheme Code

Scheme Code represents all types of training that suit the requirements provided by HRD Corp. Below are the list of schemes offered by HRD Corp:

- ALAT: Training Facilities and Renovation
- CBT: Computer Based Training
- FWT: Future Workers Training Scheme
- IT: Information Technology
- ITS: Industrial Training Scheme
- OJT: On-the-Job Training
- RPL: Recognition of Prior Learning
- SBL: Skim Bantuan Latihan
- HRD CC: HRD Corp Claimable Courses

#### (7) Select your Immediate Officer and click **Next**

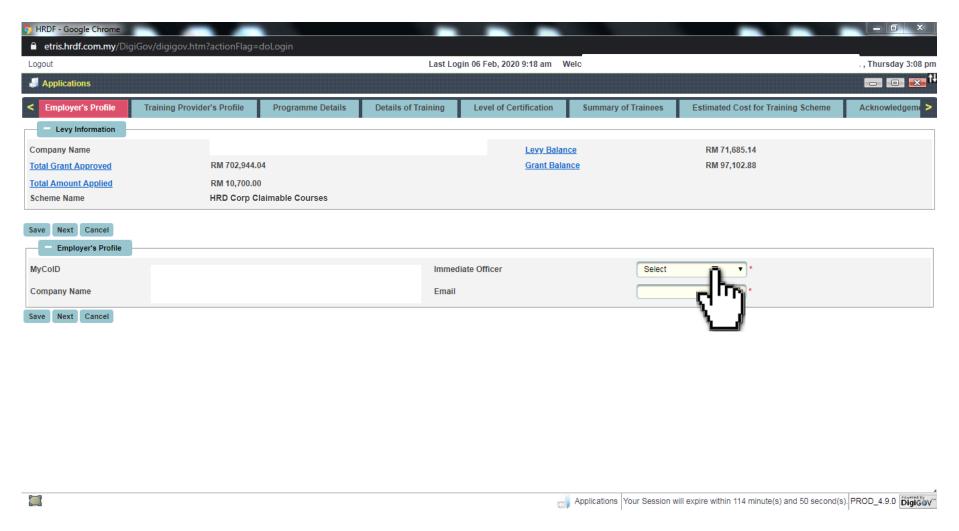

#### (8) Select a Training Provider, then click **Next**

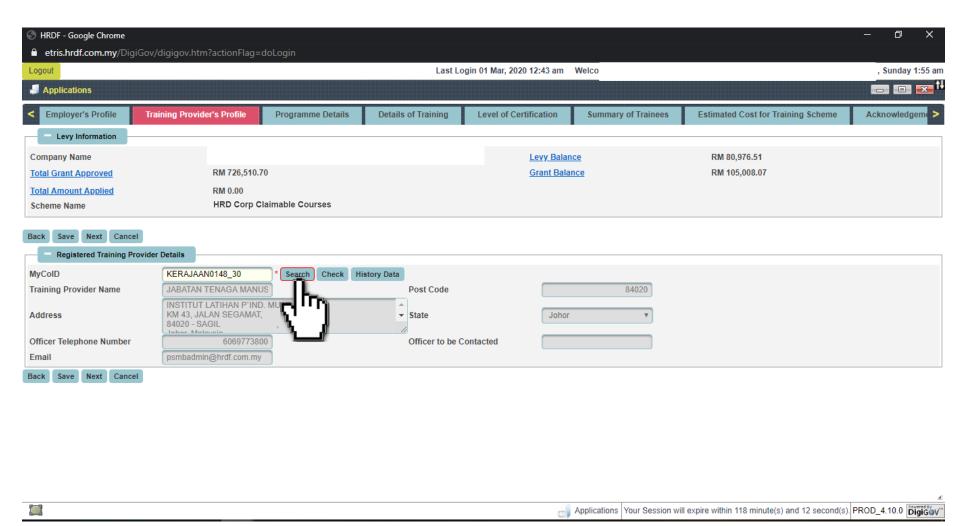

(9) Please select a training programme from the list, then key in all the required details and click **Next** 

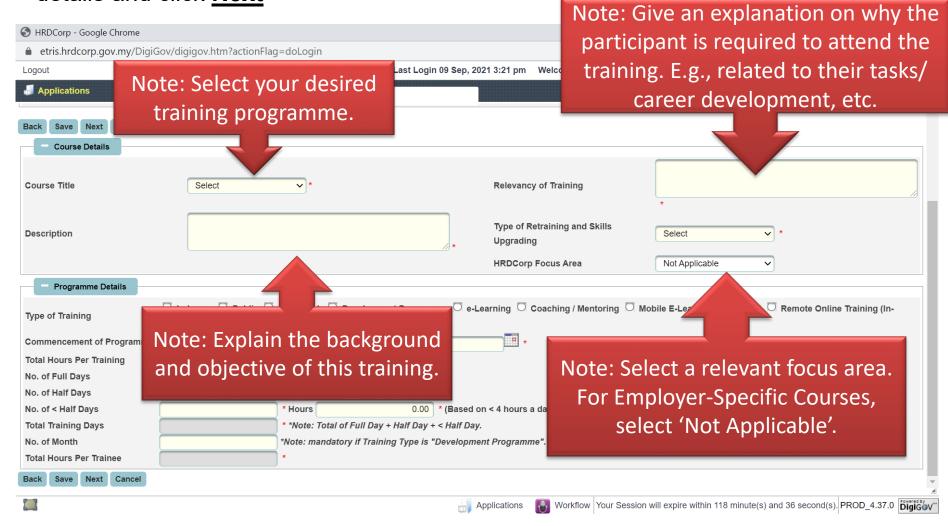

**(9.1)** If the training programme is a micro-credential programme, you are required to complete these 3 fields. Save and click **Next** 

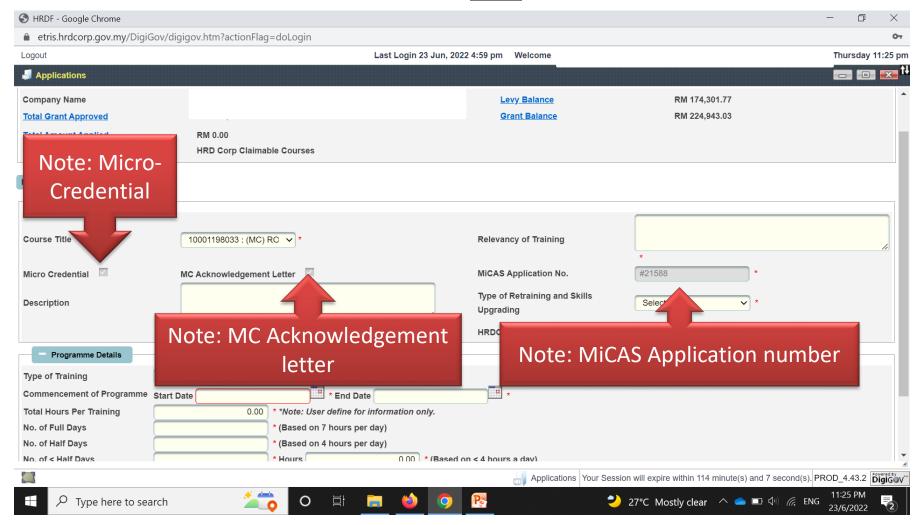

### HRD Corp Focus Area

- Based on the nine (9) pillars listed below, HRD Corp Focus Area Courses are closely tied to support government initiatives towards nation building. As such, courses offered through the HRD Corp Focus Areas are designed to provide the workforce with skills required for current and future demands. Details of the focus areas are as follows:
- 1. Industry 4.0
- 2. Green Technology / Renewable Energy
- 3. FinTech
- 4. Smart Construction
- 5. Smart Farming
- 6. Aerospace Industry
- 7. Block Chain
- 8. Micro-Credential
- 9. Future Technology

#### (9.2) Please select a Course Title and Type of Training

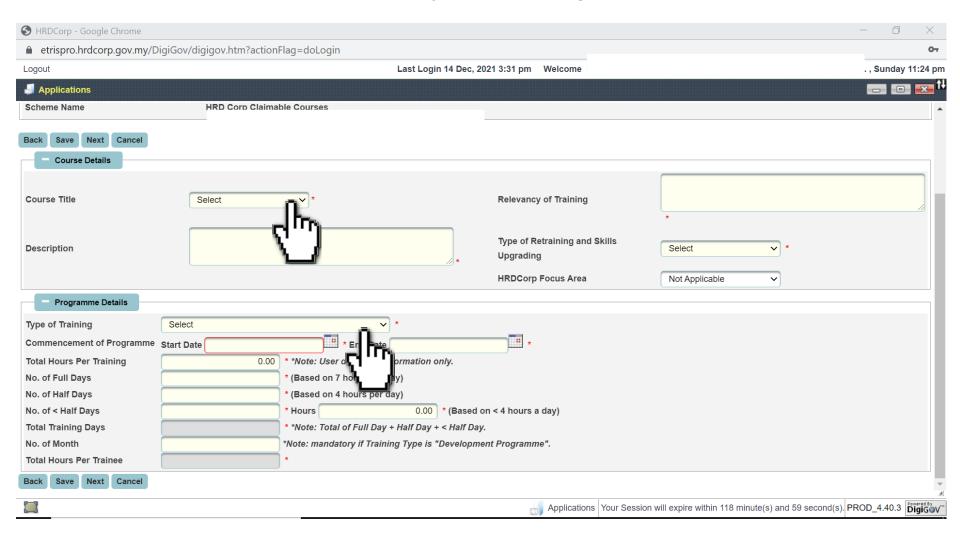

### Type of Training

 Select the correct type of training according to the actual type of training, or as mentioned in the training brochure:

E.g.:

- 1) Face-to-face training, open to all employers/companies

  Type of training: Public / In-House
- 2) Virtual (Team Meeting) training, only for your company Type of training: Remote Online Training (Public) / Remote Online Training (In-House)
- 3) E-Learning (LMS, SAP, etc)

Type of training: E-learning

4) Combination of Virtual and E-Learning

Type of training: Hybrid

#### (10) Please key in the Training Location and click Next

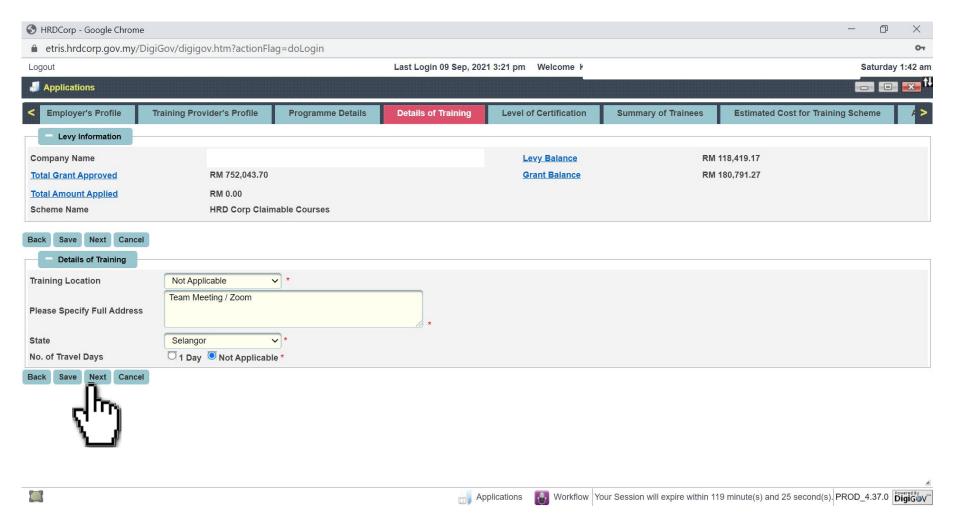

#### (11) Please select the Level of Certification and click Next

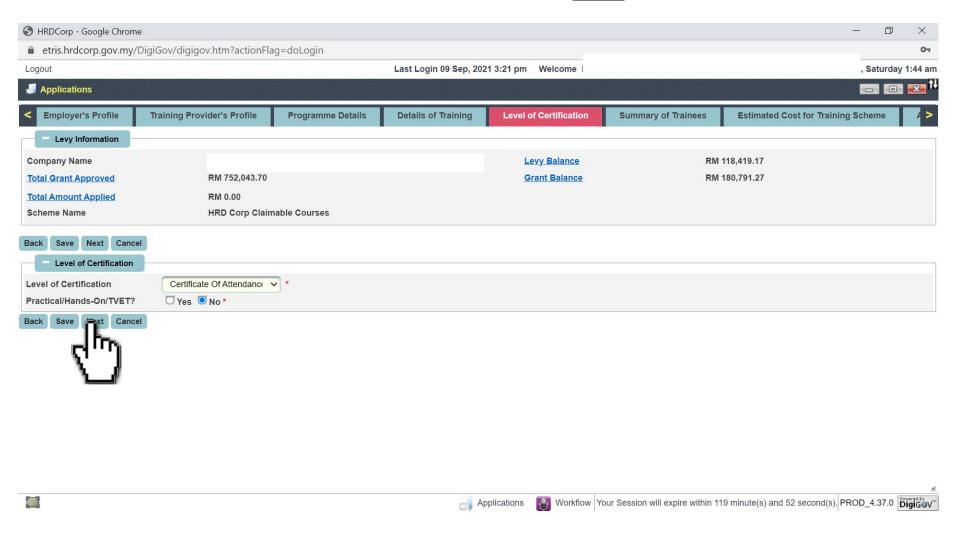

#### (12) Please follow the instructions and key in trainee details

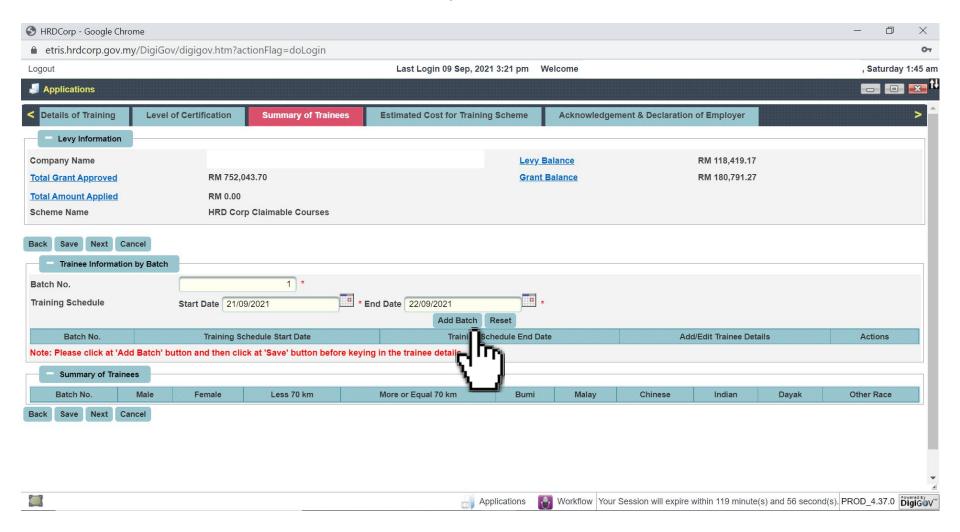

#### (12.1) Click Add Batch, then click Save

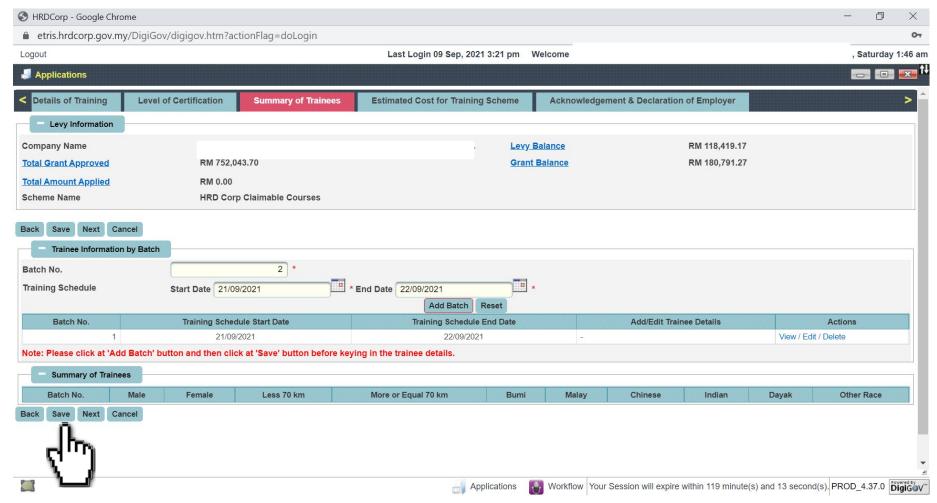

#### (12.2) Click Add Trainee Details

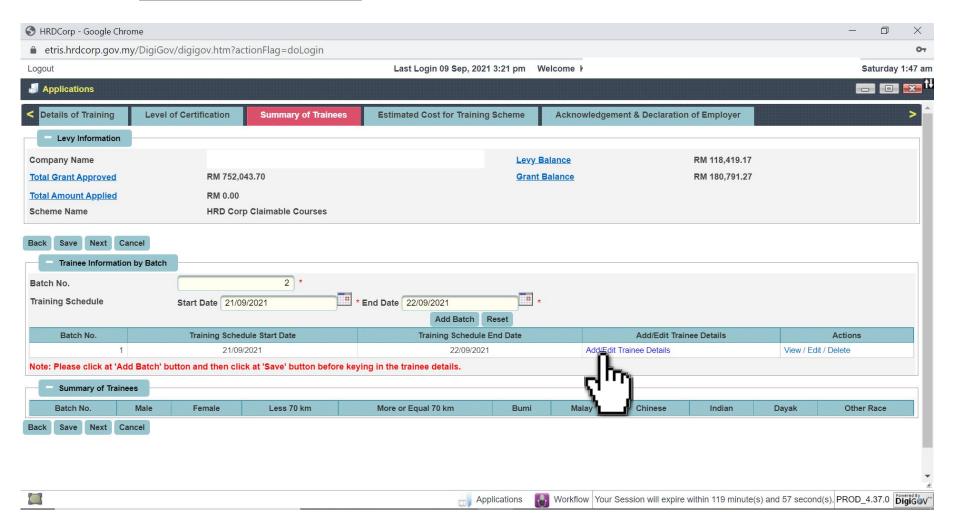

#### (12.3) Please key in all the required details, then click Add

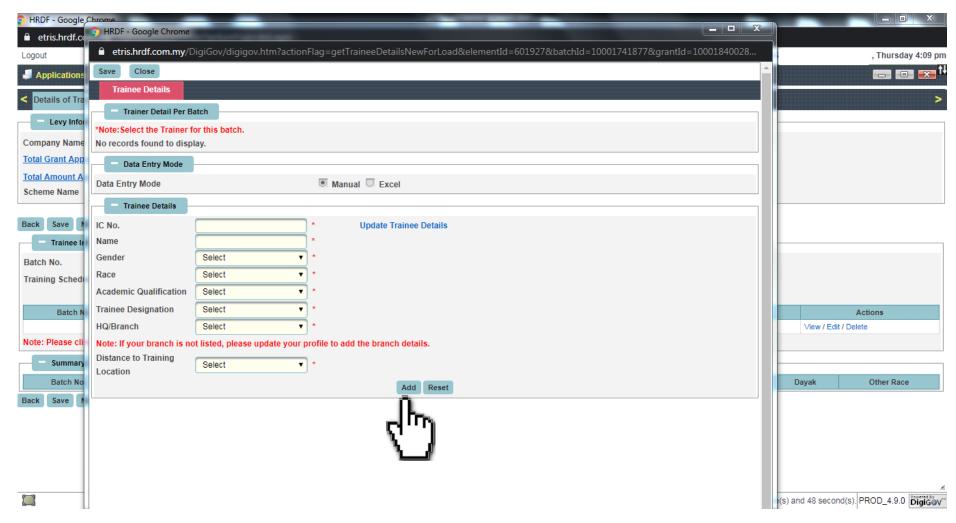

#### (12.4) Click Add if there are more participants. Once done, click Save

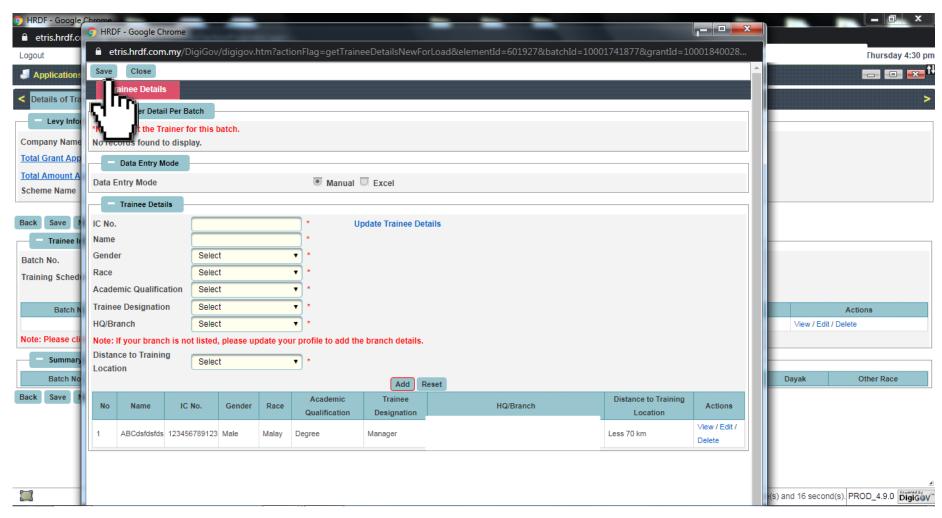

#### (12.5) Click **Next**

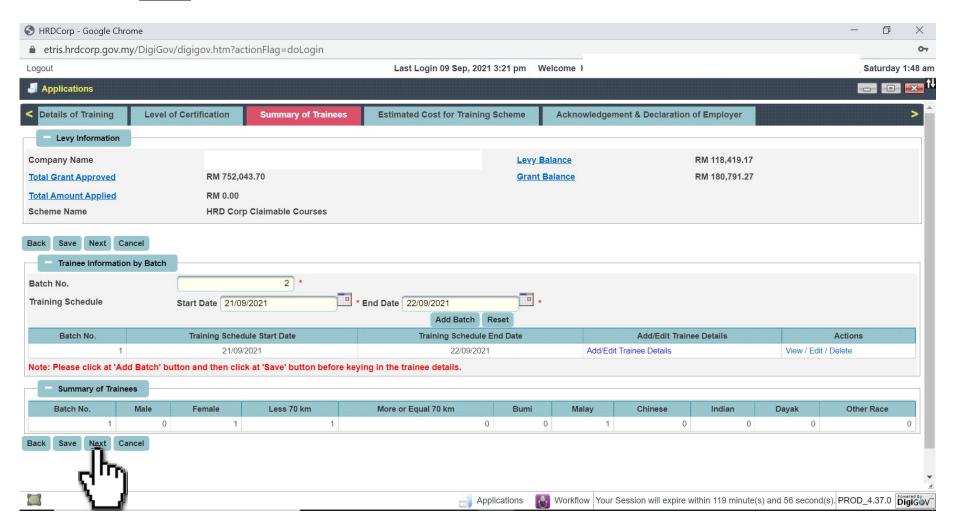

#### (13) Please key in the course fees and allowance details, then click <u>Save</u>

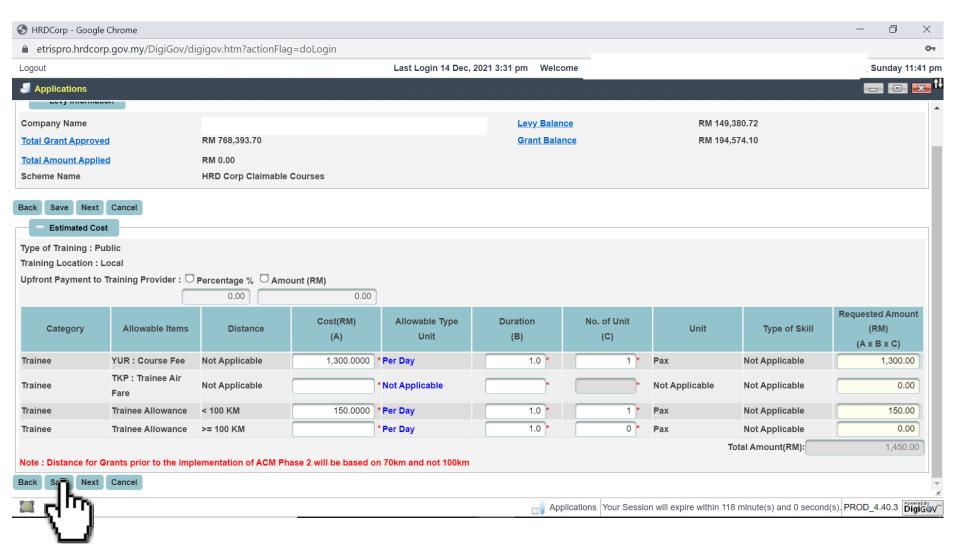

### **Estimated Cost**

Estimated cost includes the course fees/external trainer fees, allowances, and consumable training materials. Please comply with the HRD Corp Allowable Cost Matrix.

- Course Fees / External Trainer Fees
  - Please key in the course fees/external trainer fees accordingly (must comply with HRD Corp Allowable Cost Matrix).
- Allowances
  - Please key in the amount in the column, depending on the training location and type of training.
- Consumable Training Materials
  - Please key in the amount as per your eligibility.

## (13.1) Select Upfront Payment to Training Provider and key in the percentage from 1% to 30%. Then, click <u>Save</u> and <u>Next</u>

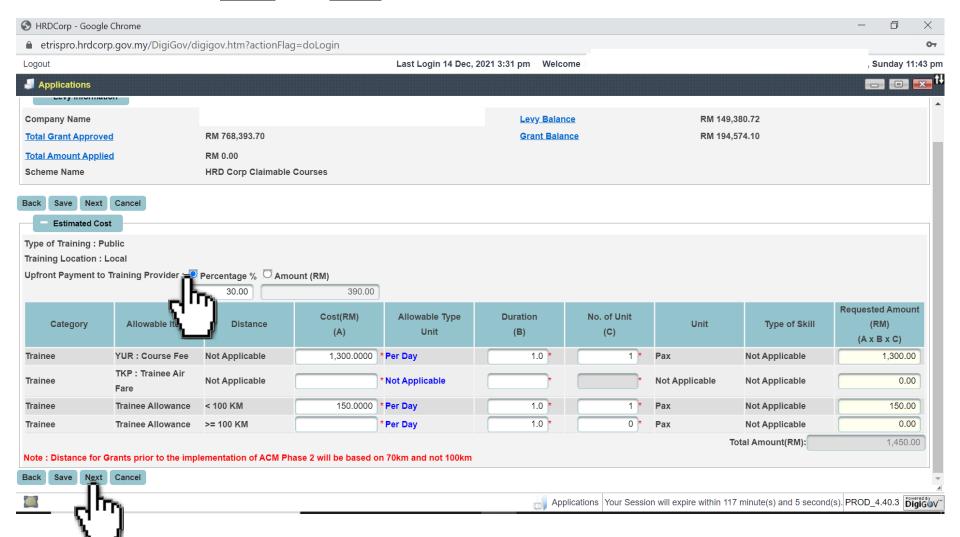

### **Upfront Payment**

Upfront Payment to Registered Training Providers.

 The Training Provider may request for a maximum upfront payment of 30%, based on the total approved course fee. This is subject to consent from Registered Employers.

#### (14) Complete the declaration form and select a desired officer

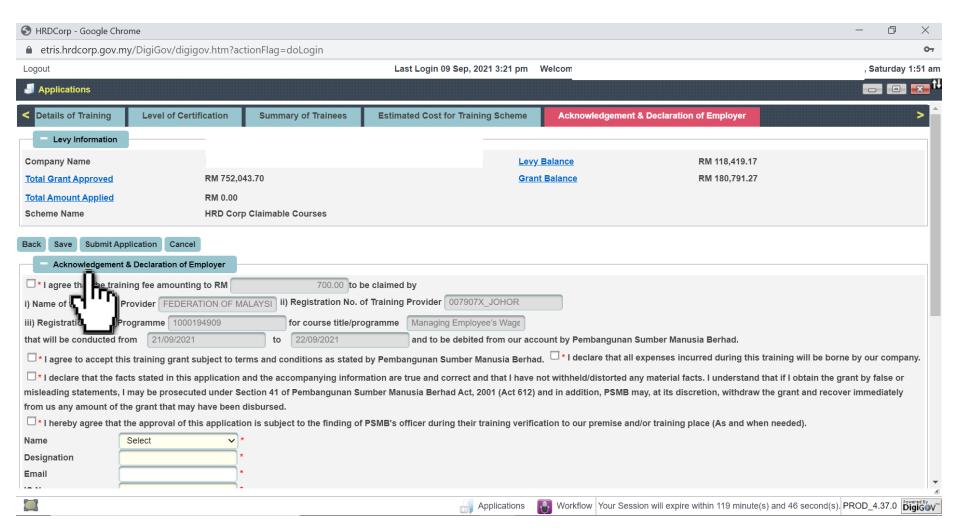

## (14.1) Add all the required documents, then click <u>Add Attachment</u>. Then, click <u>Save</u> and <u>Submit Application</u>

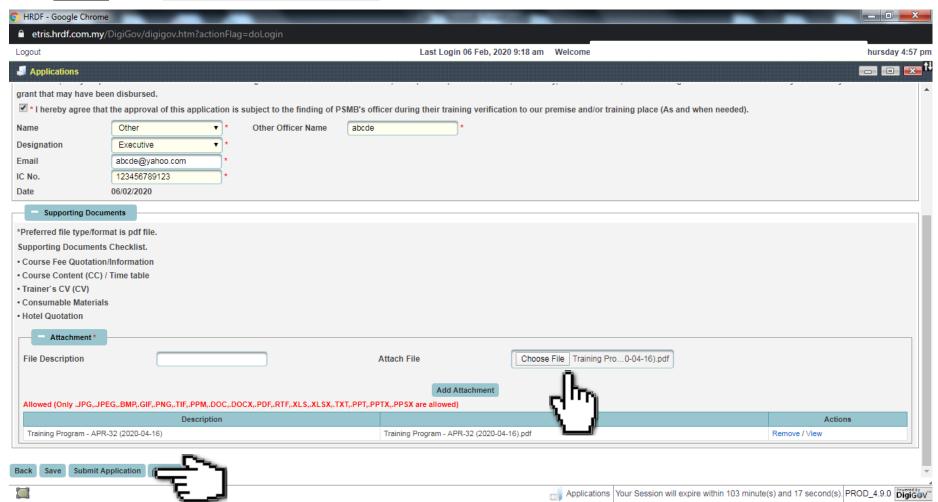

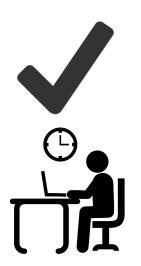

Once the **New Grant Application** is successfully submitted, the Grant Officer will evaluate the application accordingly. The application may be queried if additional information is required.

The application status will be updated via the employer's dashboard, email, and the e-TRiS inbox.